# DevOps Maven

#### Thomas Ropars

#### [thomas.ropars@univ-grenoble-alpes.fr](mailto:thomas.ropars@univ-grenoble-alpes.fr)

2024

# <span id="page-1-0"></span>Agenda

#### [Introduction](#page-1-0)

[Les principes de Maven](#page-5-0)

[Le pom.xml](#page-8-0)

Les plugins, les tâches, les cycles de vie

Coordonnées, dépôts et dépendances

[Des infos en plus](#page-35-0)

## Maven

#### Ce que c'est:

- Outil pour la gestion et l'automatisation de production de projets logiciels
- Cible principalement Java et en particulier les applications Java EE

## **Motivations**

#### Limites de Ant (et de Makefile)

- Pas de structure standard de projet
	- $\blacktriangleright$  Nouveau build. xml à écrire pour chaque projet
	- ▶ Arriver dans un nouveau projet peut être difficile (absence de conventions)
	- $\triangleright$  Que se passe-t-il si plusieurs équipes de développement utilisent des conventions différentes?
- Pas de cycle de vie standard de projet
	- $\triangleright$  Définition manuelle des cibles et des dépendances
- Gestion *manuelle* des bibliothèques dont dépendent le projet
	- $\blacktriangleright$  Problème de la mise à jour des versions

#### pom. xml pour le TP liste chaînée

```
<project>
  <modelVersion>4.0.0</modelVersion>
  <groupId>fr.uga.erods</groupId>
  <artifactId>my-list-app</artifactId>
  <packaging>jar</packaging>
  <version>1.0-SNAPSHOT</version>
  <name>my-list-app</name>
  <dependencies>
    <dependency>
      <groupId>junit</groupId>
      <artifactId>junit</artifactId>
      <version>4.11</version>
      <scope>test</scope>
    </dependency>
  </dependencies>
</project>
```
# <span id="page-5-0"></span>Agenda

#### [Introduction](#page-1-0)

[Les principes de Maven](#page-5-0)

[Le pom.xml](#page-8-0)

Les plugins, les tâches, les cycles de vie

Coordonnées, dépôts et dépendances

[Des infos en plus](#page-35-0)

# L'approche Maven

#### Convention plutôt que configuration

- Par défaut, tous les projets se ressemblent
	- ▶ Initialiser, Compiler, Tester, Assembler, . . .
- Maven définit une structure de projet par défaut
	- $\triangleright$  Ensemble de conventions *raisonnables*
	- $\blacktriangleright$  Il faut préciser ce qui ne suit pas les conventions

#### Décrire plutôt que programmer

- Approche déclarative
- On indique les particularités du projet et non la manière de le construire

# Structure standard des fichiers<sup>1</sup>

- src/main/java: sources de l'Application/Library
- src/main/resources: ressources de l'Application/Library
- src/test/java: sources des tests
- src/test/resources: ressources des tests
- src/site: Site web
- LICENSE<sub>txt</sub>
- NOTICE.txt
- README.txt
- pom.xml

Un plugin maven permet d'initialiser tout ceci automatiquement.

• Voir plus loin

 $^{1}$ [http://maven.apache.org/guides/introduction/](http://maven.apache.org/guides/introduction/introduction-to-the-standard-directory-layout.html) [introduction-to-the-standard-directory-layout.html](http://maven.apache.org/guides/introduction/introduction-to-the-standard-directory-layout.html)

# <span id="page-8-0"></span>Agenda

[Introduction](#page-1-0)

[Les principes de Maven](#page-5-0)

#### [Le pom.xml](#page-8-0)

Les plugins, les tâches, les cycles de vie

Coordonnées, dépôts et dépendances

[Des infos en plus](#page-35-0)

# POM

- Project Object Model
- Fichier xml: pom.xml
- modelVersion définit le modèle de structure de projet.

 $\blacktriangleright$  4.0.0 est le modèle par défaut

• pom. xml étend en fait un fichier super-POM défini dans Maven

▶ On peut aussi avoir des pom. xml parents

#### Les sections principales

- <groupId> ... </groupId>
	- $\blacktriangleright$  Identifiant du groupe ayant créé le projet
- <artifactId> ... </artifactId>
	- ▶ Nom de l'*artifact* généré par le projet
- <version> ... </version>
	- ▶ Numero de version de l'*artifact*
- <properties> ... </properties>
	- $\blacktriangleright$  Definition de propriétés/constantes
- <dependencies> ... </dependencies>
	- $\triangleright$  Définition des dépendances du projet
- $\bullet$  <br/>build> ... </build>
	- $\triangleright$  Déclaration et configuration des plugins
	- $\triangleright$  Définition de propriétés du projet

## Exemple de définition de propriété

Exemple de configuration pour le compilateur java.

- · Par défaut source et target sont fixés à 1.5
- Manière possible de configurer le compilateur jusqu'à la version 9 de Java

```
...
<properties>
    <maven.compiler.source>1.7</maven.compiler.source>
    <maven.compiler.target>1.7</maven.compiler.target>
</properties>
```
<span id="page-12-0"></span>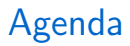

[Introduction](#page-1-0)

[Les principes de Maven](#page-5-0)

[Le pom.xml](#page-8-0)

Les plugins, les tâches, les cycles de vie

Coordonnées, dépôts et dépendances

[Des infos en plus](#page-35-0)

### Des concepts de Maven

#### Plugin

- Fragment de logiciel qui se spécialise dans une tâche donnée
- Ex: compilation, tests, ...

### Goals (Tâches)

- Un plugin peut exécuter un ensemble de goals (tâches unitaires)
- Ex: compile du plugin Compiler, test du plugin surefire, . . .

## La section build

<build> ...</build>

• voir

[https://maven.apache.org/pom.html#Build\\_Settings](https://maven.apache.org/pom.html#Build_Settings)

• Section permettant de déclarer des proriétés générales de votre projet

<build>

```
<defaultGoal>install</defaultGoal>
```

```
<directory>${basedir}/target</directory>
```
...

</build>

- $\blacktriangleright$  defaultGoal definie la phase par défaut à exécuter
- $\blacktriangleright$  directory définit le répertoire où les fichier générés seront stockés

## La section build

- Déclaration et configuration de plugins
- Exemple de configuration pour le compilateur java.

```
<properties>
        <maven.compiler.release>11</maven.compiler.release>
</properties>
<build>
    <pluginManagement>
        <plugins>
            <plugin>
                <groupId>org.apache.maven.plugins</groupId>
                <artifactId>maven-compiler-plugin</artifactId>
                <version>3.8.1</version>
            </plugin>
        </plugins>
    </pluginManagement>
</build>
```
### La section build

#### A propos de l'exemple précédent

• Le plugin de compilation Java par défaut n'est pas compatible avec les versions récentes de Java ( $\geq 9$ )

 $\blacktriangleright$  L'exemple précédent charge une version plus récente du plugin

- La propriété <maven.compiler.release> remplace les propriétés <maven.compiler.source> et <maven.compiler.target>.
	- $\blacktriangleright$  Pour une discussion détaillée, voir <https://www.baeldung.com/maven-java-version>

# Cycle de vie

Pour identifier et enchaîner les tâches de base dans un projet, Maven se base sur:

- Les plugins et les tâches associées
- Un cycle de vie

#### Cycle de vie

- Série de phases ordonnées
- Définit les étapes clés de la construction du projet
- 3 cycles de vie prédéfinis:
	- **In default: construire votre projet**
	- ▶ clean: *nettoyage* du projet
	- $\triangleright$  site: création de la documentation du projet

# Cycle de vie par défaut

Les phases principales du cycle de vie par défaut $^1\colon$ 

- validate: valide que le projet est correct et que toutes les infos nécessaires sont disponibles
- compile
- test
- package: package les sources compilées dans un format distribuable (par ex JAR)
- integration-test
- verify: Lance les tests pour vérifier la qualité du package
- install: Installe le package dans le dépôt local
- deploy: Copie le package final dans un dépôt distant pour le partager

 $1$ Pour une liste complète voir: [http://maven.apache.org/guides/](http://maven.apache.org/guides/introduction/introduction-to-the-lifecycle.html) [introduction/introduction-to-the-lifecycle.html](http://maven.apache.org/guides/introduction/introduction-to-the-lifecycle.html)

# Cycle de vie

Demander l'exécution d'une phase d'un cycle entraîne l'exécution de toutes les phases précédentes.

- mvn deploy
	- $\blacktriangleright$  Exécute toutes les phases du cycle par défaut
- mvn clean install
	- $\blacktriangleright$  Exécute la phase clean (et précédentes) puis install (et précédentes)

Qu'est ce qui est exécuté par une phase?

• Les tâches qui lui ont été associées

## Associer des tâches à des phases

Définir le packaging de son projet.

- <packaging>jar</packaging>
- Le packaging associe des tâches au phases du cycle par défaut.
- Le packaging par défaut est jar (autres: ejb, ear, war, ...)

## Associer des tâches à des phases

Définir le packaging de son projet.

- <packaging>jar</packaging>
- Le packaging associe des tâches au phases du cycle par défaut.
- $\bullet$  Le packaging par défaut est jar (autres: ejb, ear, war, ...)

Tâches associées par le packaging jar:

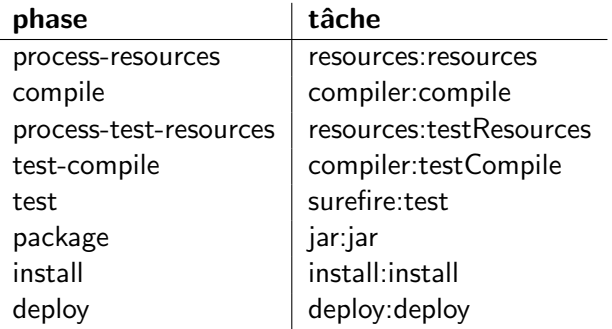

# Associer une tâche d'un plugin à une phase

```
...
<plugin>
  <groupId>com.mycompany.example</groupId>
  <artifactId>display-maven-plugin</artifactId>
  <version>1.0</version>
  <executions>
    <execution>
      <phase>test</phase>
      <goals>
        <goal>time</goal>
      </goals>
    </execution>
  </executions>
</plugin>
```
...

- La tâche display: time sera executée dans la phase test
- Ordre d'exécution des tâches:
	- $\blacktriangleright$  Celles définies par le packaging en premier
	- $\blacktriangleright$  Puis exécution selon l'ordre d'apparition dans le POM

#### Exemple: plugin de couverture de code Jacoco $<sup>1</sup>$ </sup> Old slide – Might be outdated

```
<plugin>
  <groupId>org.jacoco</groupId>
  <artifactId>jacoco-maven-plugin</artifactId>
  <version>0.8.12-SNAPSHOT</version>
  <executions>
    <execution>
      <id>default-prepare-agent</id>
      <goals><goal>prepare-agent</goal></goals>
    </execution>
    <execution>
      <id>default-report</id>
      <goals><goal>report</goal></goals>
    </execution>
  </executions>
</plugin>
```
On peut aussi, par exemple, vérifier des conditions sur le taux de couverture: <https://www.eclemma.org/jacoco/trunk/doc/check-mojo.html>

 $^{\rm 1}$ <http://eclemma.org/jacoco/trunk/doc/maven.html>

# <span id="page-24-0"></span>Agenda

[Introduction](#page-1-0)

[Les principes de Maven](#page-5-0)

[Le pom.xml](#page-8-0)

Les plugins, les tâches, les cycles de vie

Coordonnées, dépôts et dépendances

[Des infos en plus](#page-35-0)

## En 2 mots

- Chaque projet est identifié de manière unique
	- $\blacktriangleright$  Coordonnées
- Les artifacts d'un projet peuvent être publiés vers un dépôt maven
	- ▶ Local ou distant
- Les artifacts nécessaires à un projet (dépendances) sont téléchargés automatiquement par maven
	- $\blacktriangleright$  Gestion automatique des dépendances transitives

# Coordinates (coordonnées)

• Le fichier POM fournit un ensemble d'identifiants uniques du projet:

<groupId>fr.uga.erods</groupId> <artifactId>my-list-app</artifactId> <packaging>jar</packaging> <version>1.0-SNAPSHOT</version>

- groupId:artifactId:packaging:version identifie de manière unique le projet
	- $\triangleright$  groupId: identifie l'entité qui gère le projet
	- ▶ artifactId: identifie le projet
	- ▶ version: Numéro de version du projet
		- SNAPSHOT: Mot clé indiquant à Maven que le projet est en cours de développement

# Coordinates (coordonnées)

- Les dépôts maven (publics, privés, locaux) sont organisés autour de ces coordonnées
- Lorsque qu'un projet est *installé* localement, il devient disponible pour tout autre projet
- Il suffit de déclarer une dépendance en utilisant les coordonnées de l'artifact.

## Les dépôts Maven

- Un dépôt Maven stocke des artifacts:
	- $\triangleright$  Stocke un ensemble d'artifacts de projet rangés selon une structure de répertoires correspondant aux coordonnées Maven
	- $\blacktriangleright$  Dépot distant par défaut: <https://repo.maven.apache.org/maven2/>
	- ▶ Dépôt local par défaut: \$HOME/.m2/repository
	- ▶ Possibilité d'ajouter des dépôts
	- ▶ Possibilité de créer des dépôts privés

## Les dépôts Maven

• Les plugins et dépendances sont obtenues depuis les dépôts

- ▶ Si un *artifact* n'est pas dans le dépôt local, recherche dans le dépôt distant
- ▶ Stockage dans le dépôt local pour résolution locale lors du prochain appel
- ▶ Attention: Grand nombre de téléchargements lors des premières utilisations
- ▶ mvn install installe le projet dans le dépôt local
- Si un artifact a le tag SNAPSHOT, vérification à chaque appel qu'une version plus récente n'est pas disponible sur le dépôt distant

# Les dépendances

<dependencies> <dependency> <groupId>junit</groupId> <artifactId>junit</artifactId> <version>4.11</version> <scope>test</scope> </dependency> </dependencies>

- Définition des dépendances dans la section dependencies
- Maven gère les dépendances transitives
- Les dépendances ont une portée (scope)

# Résolution transitive des dépendances

 $\Lambda$  chaque *artifact* est associé un fichier pom. xml dans lequel sont définies ses dépendances.

- Si mon projet dépend de A et que A dépend de B, mon projet dépend de B
- Maven installera automatiquement B

#### Remarques en plus

- Médiation si conflit entre dépendances (nearest definition)
- Contrôle de la version des dépendances transitives par déclaration explicite
- Utilisation de la balise <exclusion> pour exclure des dépendances

## Portée des dépendances

Chaque dépendance a une portée (<scope>):

- Permet de couper l'arbre des dépendances
- Influence le classpath utilisé dans chaque phase

6 portées possibles:

- compile (portée par défaut)
	- $\triangleright$  Disponibles dans tous les classpaths
	- $\triangleright$  Dépendances propagées aux projets dépendants (transitivité)
- provided
	- Classpath pour la compilation et les tests
	- $\blacktriangleright$  Pas de transitivité
	- $\triangleright$  Dépendance résolue pour la compilation et le test mais supposée déjà disponible dans le contexte d'exécution

#### • runtime

Classpath pour les tests et au runtime

### Portée des dépendances

• test

Classpath pour la compilation et l'exécution des tests

- system
	- $\triangleright$  Similaire à provided
	- La dépendance doit être fournie (pas de résolution par les dépôts)
- import
	- ▶ Utilisé dans le contexte de la balise <dependencyManagement>

Chaque scope affecte les dépendances transitives de manière différente $^1$ .

 $^{1}$ [http://maven.apache.org/guides/introduction/](http://maven.apache.org/guides/introduction/introduction-to-dependency-mechanism.html) [introduction-to-dependency-mechanism.html](http://maven.apache.org/guides/introduction/introduction-to-dependency-mechanism.html)

A propos des dépendances et des dépôts

Simplification de la gestion des bibliothèques:

- Automatisation de la gestion des dépendances
- Vérification de l'intégrité des bibliothèques téléchargées (hachage)
- Niveau de confiance dans les bibliothèques fournies par un dépôt public

# <span id="page-35-0"></span>Agenda

[Introduction](#page-1-0)

[Les principes de Maven](#page-5-0)

[Le pom.xml](#page-8-0)

Les plugins, les tâches, les cycles de vie

Coordonnées, dépôts et dépendances

[Des infos en plus](#page-35-0)

# Hiérarchie de projets<sup>1</sup>: Héritage

- Utilisation: Factorisation de plusieurs projets avec des configurations similaires
- Définition d'un POM parent
- Modèle objet: un POM hérite des attributs de son parent sauf si il les redéfinit
	- $\blacktriangleright$  Les dépendances
	- $\blacktriangleright$  Les plugins
	- $\triangleright$  Configuration des plugins
	- $\blacktriangleright$  . . . .
- Arborescence de fichiers
	- ▶ pom.xml (parent)
	- ▶ my-module/pom.xml

 $^1$ [http://maven.apache.org/guides/introduction/introduction-to-the-pom.](http://maven.apache.org/guides/introduction/introduction-to-the-pom.html#Project_Inheritance_vs_Project_Aggregation) [html#Project\\_Inheritance\\_vs\\_Project\\_Aggregation](http://maven.apache.org/guides/introduction/introduction-to-the-pom.html#Project_Inheritance_vs_Project_Aggregation)

# Exemple d'héritage

#### pom.xml

```
<project>
  <parent>
    <groupId>com.mycompany.app</groupId>
    <artifactId>my-app</artifactId>
    <version>1</version>
  </parent>
  <modelVersion>4.0.0</modelVersion>
  <artifactId>my-module</artifactId>
</project>
```
#### pom.xml du parent

```
<project>
  <modelVersion>4.0.0</modelVersion>
  <groupId>com.mycompany.app</groupId>
  <artifactId>my-app</artifactId>
  <version>1</version>
</project>
```
# Hiérarchie de projets: Agrégation

- Utilisation: Regrouper un ensemble de projets à construire ensemble
- Définition d'un POM connaissant un ensemble des modules
- Quand une commande est exécutée sur le POM parent, elle est aussi exécutée sur les modules du parent
	- ▶ Le POM parent doit avoir le packaging pom
	- $\blacktriangleright$  Peut être combiné avec de l'héritage
- Arborescence de fichiers
	- ▶ pom.xml (parent)
	- ▶ my-module/pom.xml

# Exemple d'agrégation pom.xml

<project> <modelVersion>4.0.0</modelVersion> <groupId>com.mycompany.app</groupId> <artifactId>my-module</artifactId> <version>1</version> </project>

#### pom.xml du parent

```
<project>
 <modelVersion>4.0.0</modelVersion>
 <groupId>com.mycompany.app</groupId>
  <artifactId>my-app</artifactId>
 <version>1</version>
 <packaging>pom</packaging>
```

```
<modules>
    <module>my-module</module>
  </modules>
</project>
```
# Création d'un projet

#### Plugin archetype<sup>1</sup>

- Permet à l'utilisateur de créer un projet à partir d'un template
- Création du projet pour une liste chaînée
	- ▶ mvn archetype:generate -DgroupId=fr.uga.erods -DartifactId=my-list-app
		- -DarchetypeArtifactId=maven-archetype-quickstart
	- ▶ archetype est l'identifiant du *plugin*
	- ▶ generate est l'identifiant du goal
- Exemple de passage de paramètres au plugin via la ligne de commande
	- ▶ Sans l'option maven-archetype-quickstart, Maven nous aurait demandé quel type de projet créer.

 $^{\rm 1}$ <http://maven.apache.org/archetype/maven-archetype-plugin/>

## Quelques détails en plus

- Afficher un fichier POM complet (utile pour le debug)
	- ▶ mvn help:effective-pom
- Afficher la liste des tâches d'un plugin

▶ mvn help:describe -Dplugin=pluginName

• Afficher la liste des paramètres d'une tâche

▶ mvn help:describe -Dcmd=pluginName:goal -Ddetail

# <span id="page-42-0"></span>Agenda

[Introduction](#page-1-0)

[Les principes de Maven](#page-5-0)

[Le pom.xml](#page-8-0)

Les plugins, les tâches, les cycles de vie

Coordonnées, dépôts et dépendances

[Des infos en plus](#page-35-0)

#### [Conclusion](#page-42-0)

# Résumé

#### Maven, c'est:

- Convention plutôt que configuration
- Décrire plutôt que programmer

#### Plus précisement:

- Un identifiant unique de projet (sous forme de Coordonnées)
- Un cycle de vie par défaut (qui définit des phase)
- Un packaging de projet qui définit les tâches par défaut associées à chaque phase
- Des plugins qui peuvent exécuter une ou plusieurs tâches
	- ▶ Ces tâches peuvent être associées à des phases du cycle de vie
- Des dépendances à des artifacts
	- ▶ Qui sont gérées automatiquement (au travers de dépôts publiques ou privés) – tout comme les plugins
	- ▶ Qui peuvent être associées à certaines phases

# Une alternative à Mayen: Gradle

#### Existant:

- Ant: Flexible mais nécessite une description complète de projet
- Maven: "Convention plutôt que configuration" mais manque de flexibilité

### Gradle

- Vise à combiner le meilleur des 2 mondes
- Principe de bases similaires à Maven
	- ▶ Cycle de vie
	- ▶ Plugins
	- $\blacktriangleright$  Dépendences
- Utilise une DSL (Groovy) à la place du xml
	- ▶ Permet d'include du code pour mettre en œuvre de nouvelles fonctionalités.

### **Références**

- Notes de D. Donsez
- Apache Maven par N. De Loof et A. Héritier
- Traduction française de "Maven: The Definitive Guide"<sup>1</sup>
- <http://maven.apache.org/guides/index.html>
- A practical guide to continuous delivery par E. Wolff
- Maven in 5 minutes: [https://maven.apache.org/guides/](https://maven.apache.org/guides/getting-started/maven-in-five-minutes.html) [getting-started/maven-in-five-minutes.html](https://maven.apache.org/guides/getting-started/maven-in-five-minutes.html)
- Maven getting started guide: [https://maven.apache.org/](https://maven.apache.org/guides/getting-started/index.html) [guides/getting-started/index.html](https://maven.apache.org/guides/getting-started/index.html)

 $^1$ [http://maven-guide-fr.erwan-alliaume.com/maven-guide-fr/](http://maven-guide-fr.erwan-alliaume.com/maven-guide-fr/site/reference/public-book.html) [site/reference/public-book.html](http://maven-guide-fr.erwan-alliaume.com/maven-guide-fr/site/reference/public-book.html)